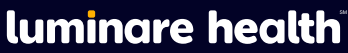

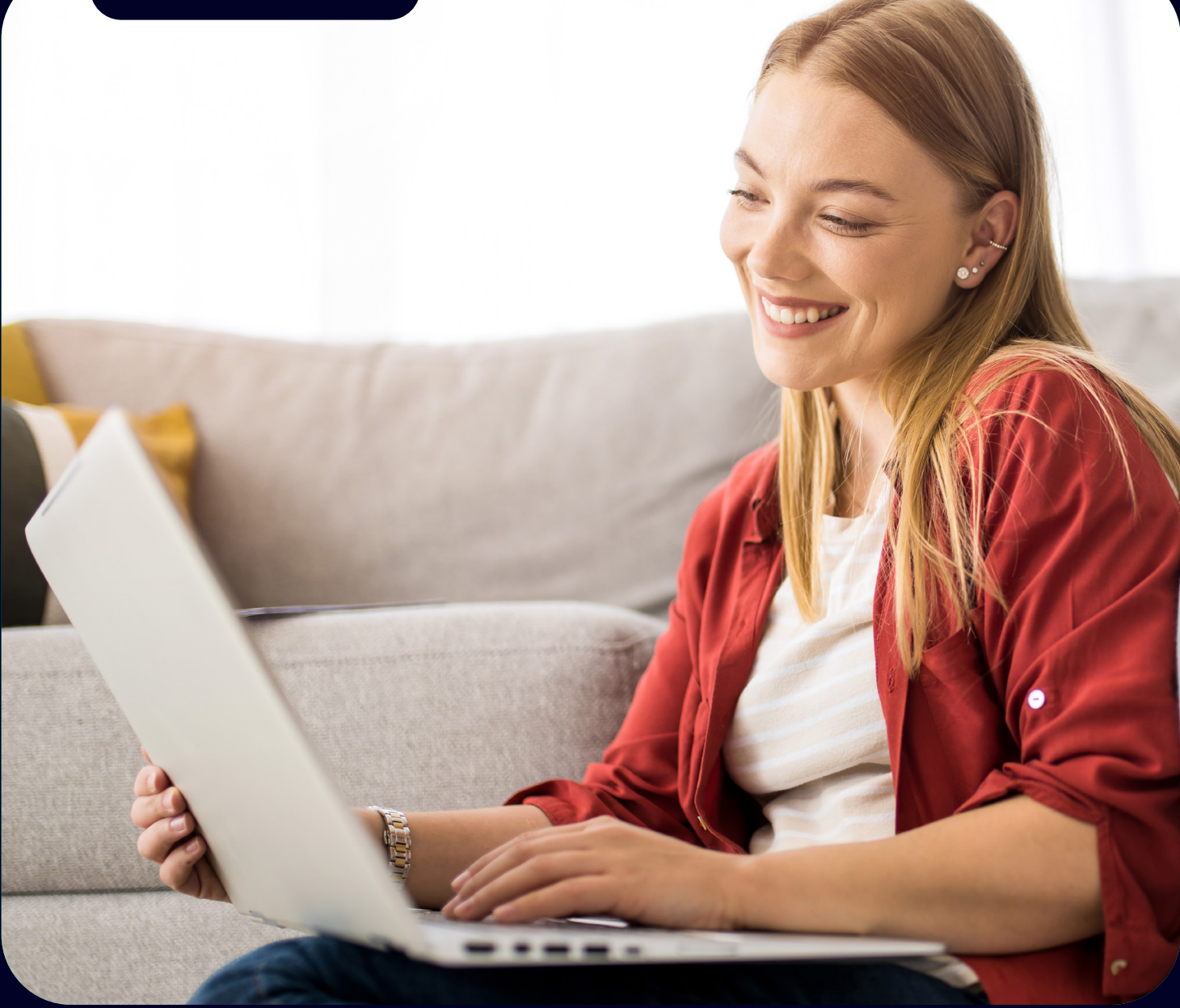

# A Member's Guide To Registering on myLuminareHealth.com

## To register as a member on myLuminareHealth.com for the first time, you will need to follow these steps:

## Step One: Create an Account

Go to myLuminareHealth.com and select the **Create Your Account** button under the Participant section. Each plan member will need to create their own account.

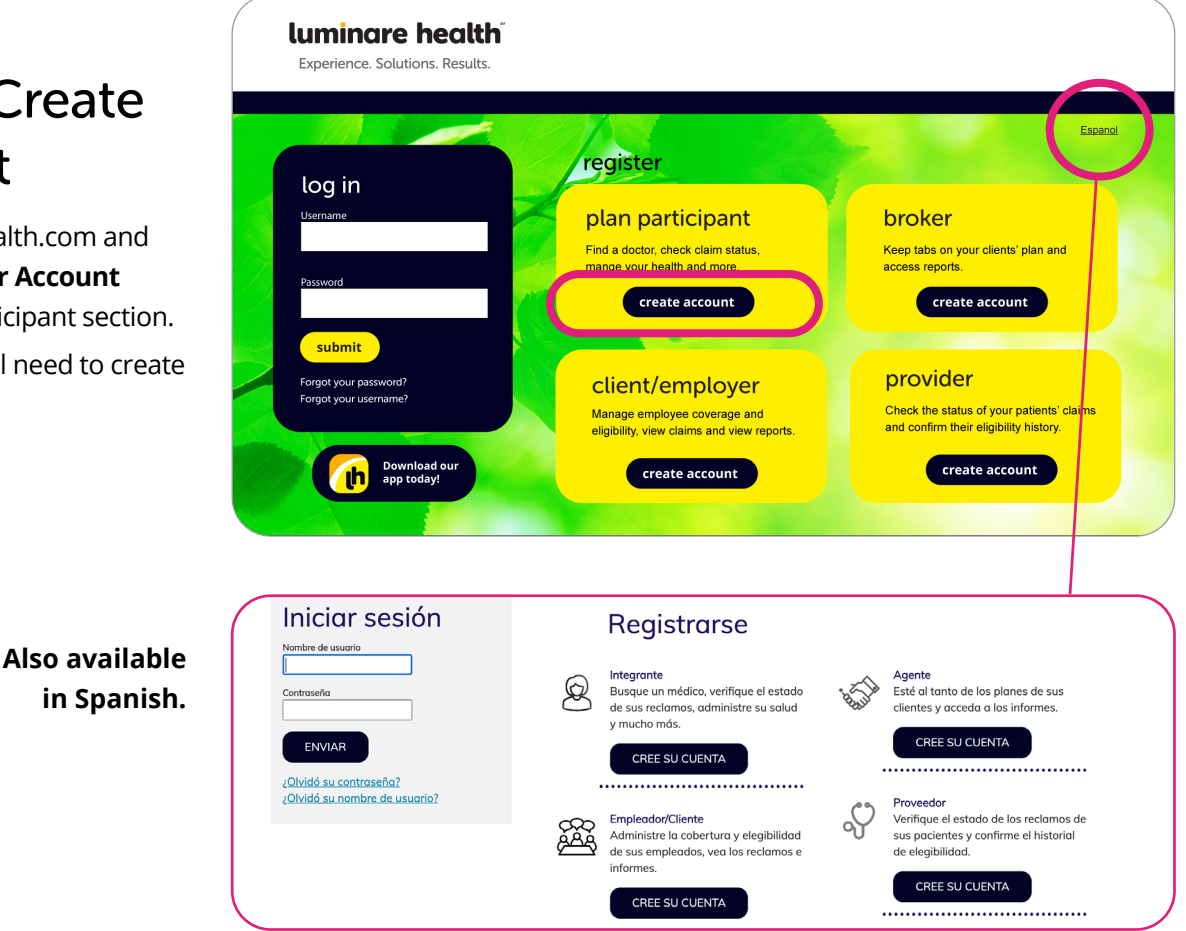

**Note:** If at any time, you forget your username or password, you can select the appropriate link under the login button on the home page, and then follow the prompts.

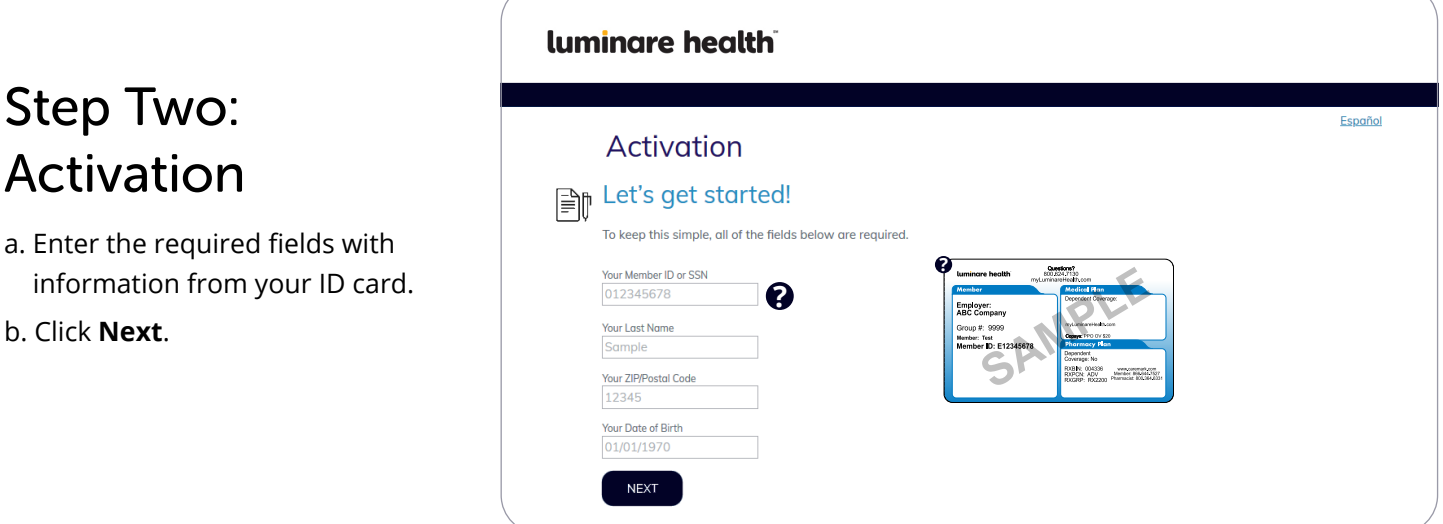

#### Step Three: Provide Your Consent

Click "I agree" to accept the consent to electronic signatures and communications and terms and conditions.

#### Step Four: Contact Information

Enter your contact information in the fields below. You must enter your email address and at least one phone number.

#### luminare health

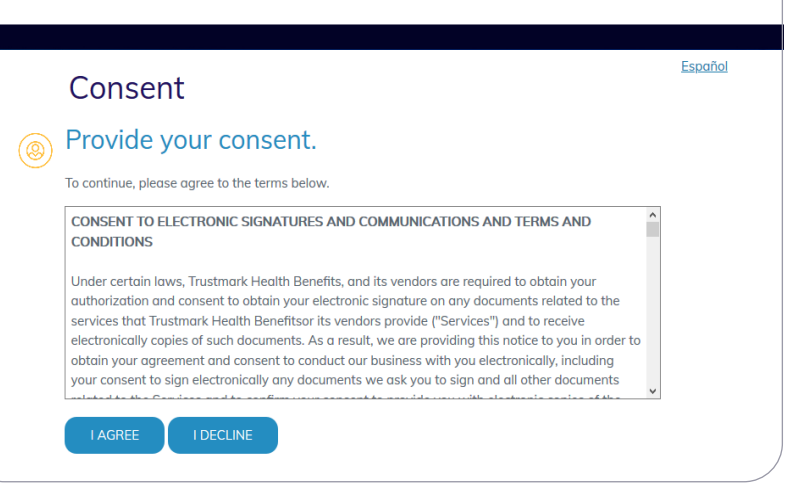

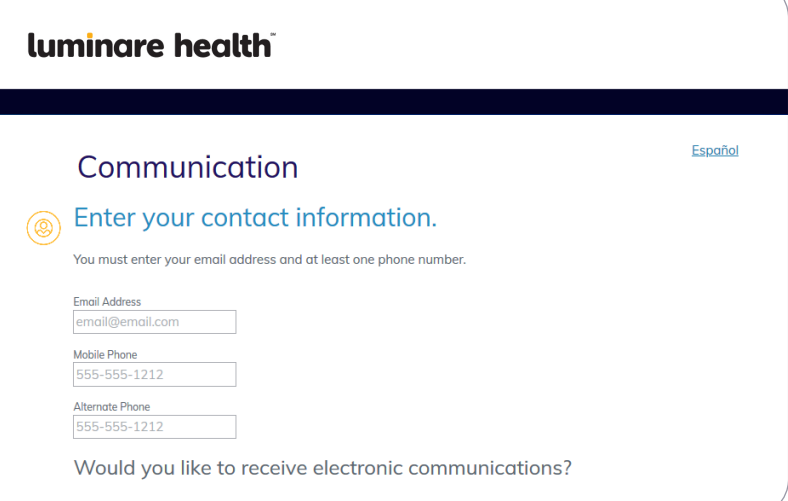

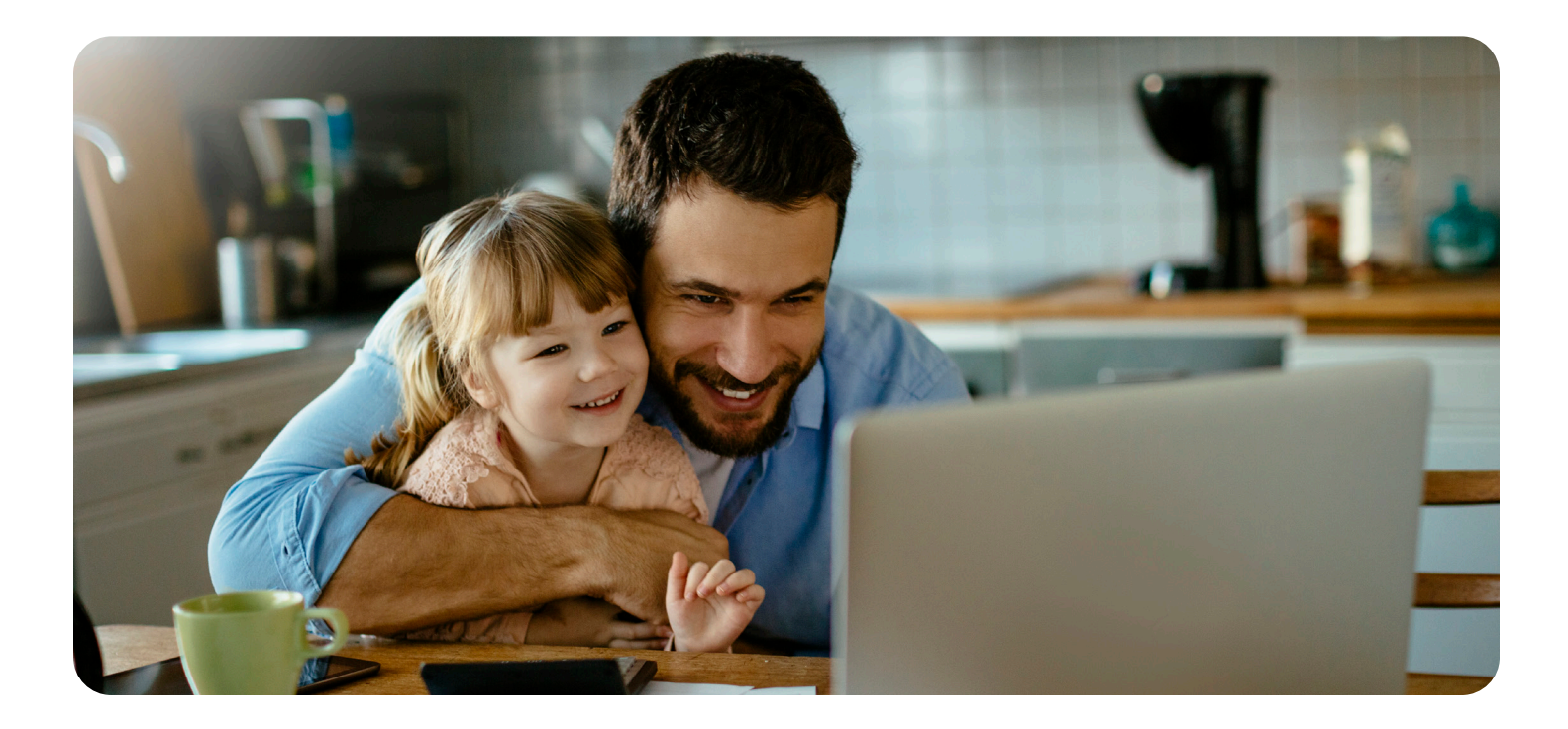

## Step Five: Verification

- a. Click "Start" next to the communication method you would like to verify and a code will be sent to the email address or mobile phone number you provided.
- b. Enter the verification code in the indicated field.
- c. Click "Next" to continue

#### **luminare health** Verification We will need to verify your information before  $\circledcirc$ continuing. luminare health Español Verification We will need to verify your information before continuing. Select ONE method below to verify. A code will be sent to the email address or mobile phone number Please enter the verification code that has been sent<br>to your Mobile Phone in the field below. Email Address email@email.com Mobile Phone 847-000-0000 **Verification Code** luminare health Verification ◉ We will need to verify your information before continuing. Select ONE method below to verify. A code will be sent to the email address or mobile phone number you provided.  $\checkmark$  Your code is correct! Click 'Next' below to continue. luminare health Personalization Create your profile. இ User Name Password<br>At least 8 characters  $\bullet$ **Re-enter Password**<br>Confirm password Let's keep this secure - answer these 3 security questions. Remember your answers as you will use these questions in the future if you forget your password! Select a security question

Once you're registered on this site, please be sure to bookmark it as a favorite, and return directly to myLuminareHealth.com for all future visits.

Self-funded plans are administered by Luminare Health Benefits, Inc. 800.832.3332 • LuminareHealth.com

#### luminare health

Experience. Solutions. Results.

©2023 Luminare Health BenefitsSM LH-714-1023

Step Six:

Personalization

questions and click "Next."

Create your profile by choosing a user name and password. Answer three security